## **Kirkland Municipal Court**

Mailing: PO Box 678 Kirkland WA 98034

425-587-3160

[court@kirklandwa.gov](mailto:court@kirklandwa.gov)

## **NOTICE OF VIRTUAL HEARING**

Please refer to your hearing notice for date, time and case number. Please call or log in from your computer at least 10 minutes before your scheduled hearing and wait for court personnel to check you in.

## **COURTROOM 3**

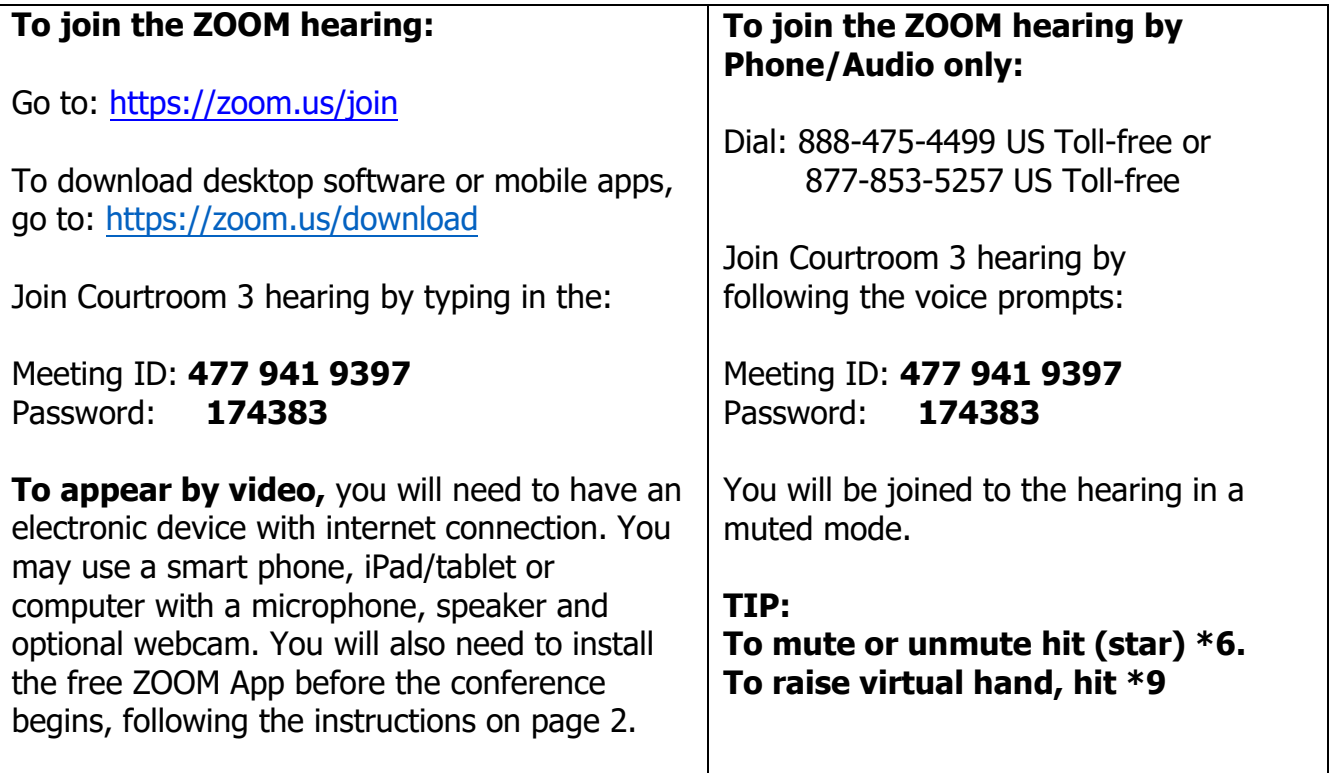

## **KIRKLAND MUNICIPAL COURT VIRTUAL HEARINGS**

Follow these instructions to appear for your virtual hearing.

Allow plenty of time to prepare your equipment before joining the virtual hearing. Failure to attend your virtual hearing at your appointed time, will result in a noted failure to appear.

If using a smartphone or tablet use the Zoom Application to access your virtual hearing; visit the app store and download and install the ZOOM App.

If using a computer, you will be prompted to install when you join the meeting.

- 1. **Go to:** https://Zoom.us/Join
- 2. Enter the Meeting ID: **477 941 9397** and select Join
- 3. Select **"click here"** to use Zoom from the browser, select **"download & run Zoom"** to use the Application.
- 4. Enter the meetings password: **174383** and select Join Meeting.

Tips for Participating in the ZOOM Virtual Courtroom:

- When you join the virtual courtroom, you may be in a "waiting room" until the court clerk opens the meeting. Do not announce yourself, the clerk will obtain names of those in attendance. There may be several cases set on the docket at the same time.
- If calling in, call from a phone with a good connection.
- If you are represented by an attorney, talk to your attorney before the hearing date to discuss your case.
- You should remain in a muted status until your case is called to reduce background noise. When your case is called, unmute your device. The Judge will ask you to identify yourself, speak loudly and clearly.
- Follow directions from the Judge when it is your turn to speak.
- Hearings will be recorded using the court recording system.
- You may leave the ZOOM virtual hearing after your case has been resolved.

Additional instructions may be given to you by the Court or your Attorney during the hearing.

The Court Lobby services are closed to walk-in visitors, but available by phone at 425-587-3160.

If you have any questions, please contact your attorney or the court office.